### **INSPIRE GREATNESS**

## TCL onetouch 4042S

Für weitere Informationen zur wie verwenden Sie das Telefon, bitte gehen Sie nach tcl.com und herunterladen Sie das vollständigen Benutzerhandbuch. Auf der Website finden Sie auch Antworten auf häufig gestellte Fragen.

#### **Hinweis:**

Dies ist ein Benutzerhandbuch für TCL T312D

Je nach Softwareversion Ihres Telefons oder spezifischen Betreiberdiensten kann es gewisse Unterschiede zwischen der Beschreibung im Benutzerhandbuch und der Bedienung des Telefons geben.

#### **Hilfe**

In den folgenden Ressourcen finden Sie weitere Informationen zu häufig gestellten Fragen (FAQ), Software und Service:

#### **Häufig gestellte Fragen zur Beratung**

Gehen Sie zu www.tcl.com/global/en/service-support-mobile/faq.html

#### **Seriennummer und IMEI finden**

Die Seriennummer oder die International Mobile Equipment Identity (IMEI) finden Sie auf dem Verpackungsmaterial. Oder drücken Sie auf dem Telefon \*#06#. oder **Einstellungen > Regulierung & Sicherheit > IMEI.**

#### **Inanspruchnahme von Garantieleistungen**

Bitte befolgen Sie zunächst die Hinweise in diesem Leitfaden oder besuchen Sie https://www.tcl.com/global/en/support-mobile/ service-center. Dann überprüfen Sie die Informationen der Hotlines über https://www.tcl.com/global/en/support-mobile/hotline

Weitere Informationen zur beschränkten Garantie finden Sie unter https://www.tcl.com/global/en/warranty

#### **Rechtliche Hinweise aufrufen**

Gehen Sie auf dem Telefon zu **Einstellungen > Info > Datenschutz und Nutzungsbedingungen** oder **Einstellungen > Datenschutz und Nutzungsbedingungen(1).**

 $(1)$  Je nach dem, welches Gerät Sie gekauft haben.

## **Inhaltsverzeichnis**

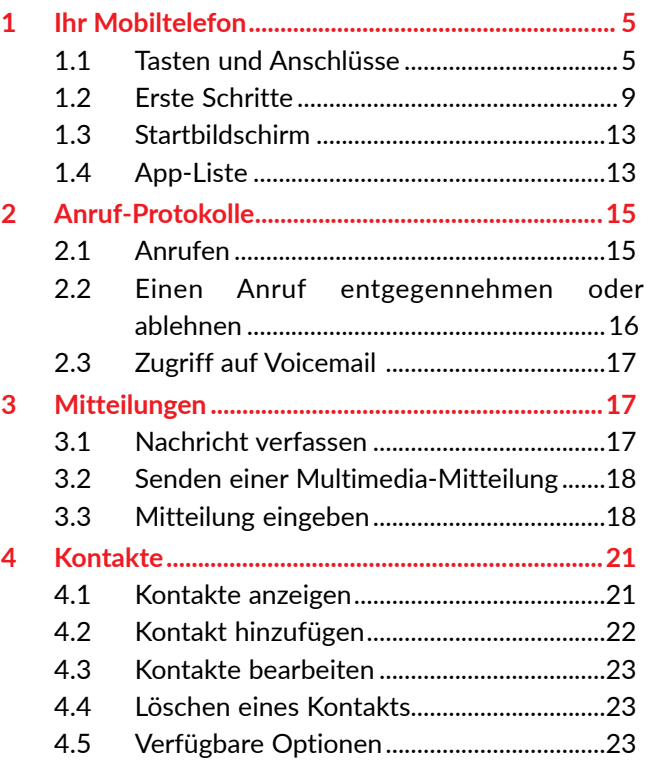

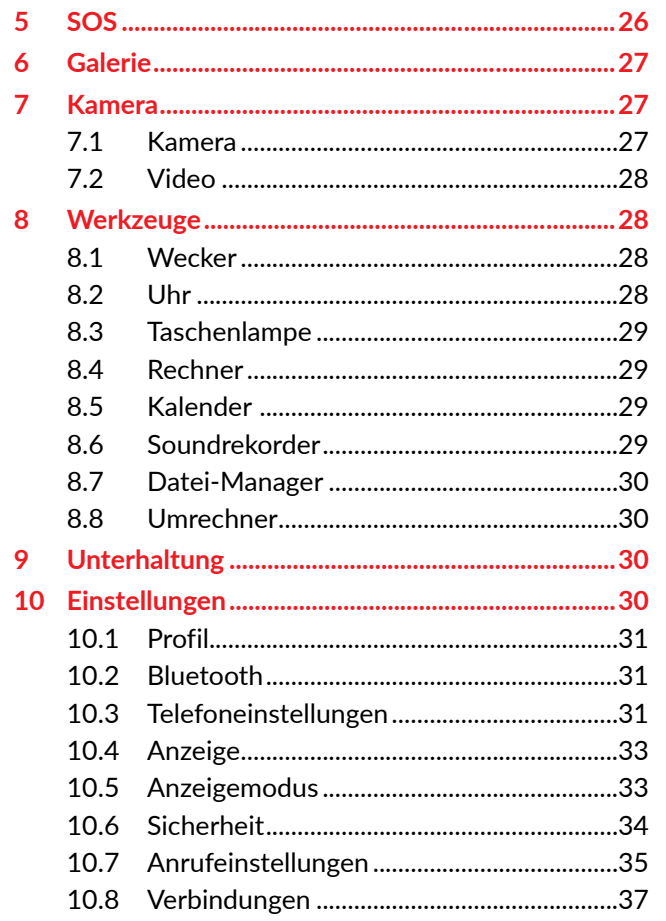

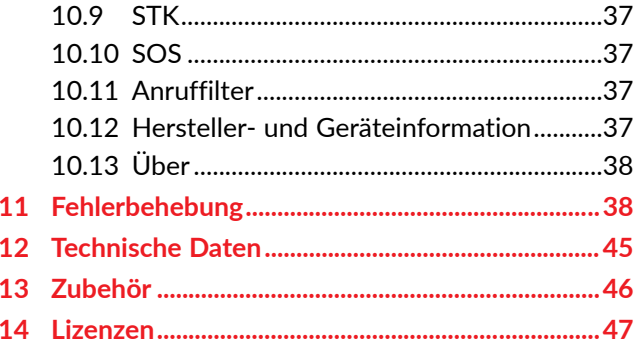

<span id="page-3-0"></span>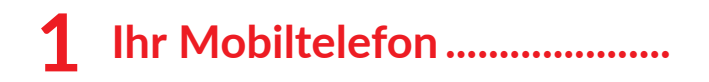

**1.1 Tasten und Anschlüsse**

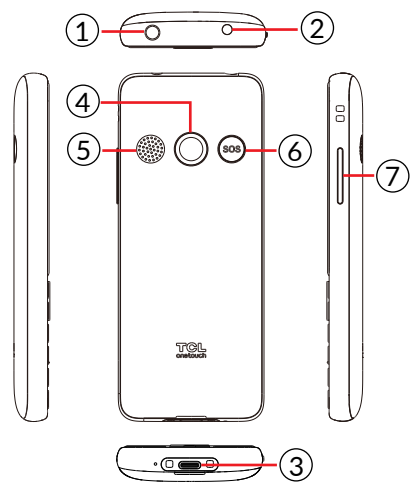

- $(1)$  Taschenlampe
- $(2)$  Headset-Anschluss
- 3 USB-Anschluss
- (4) Kamera
- (5) Lautsprecher
- $(6)$  SOS-Taste

**Lautstärketaste** 

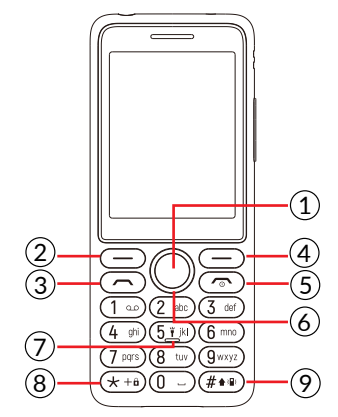

### 1 **OK-Taste**

- Bestätigen Sie eine Option (drücken Sie die Mitte der Taste)
- Drücken: Zugriff auf die App-Liste (vom Startbildschirm aus)

### 2 **Linke Soft-Taste**

- Bestätigen Sie eine Option
- Drücken: Zugriff auf die App-Liste (vom Startbildschirm aus)

### 3 **Anruftaste**

- Anruf annehmen / versenden
- Drücken: Anrufprotokoll aufrufen (vom Startbildschirm aus)

 $5\overline{6}$ 

### 4 **Rechter Softkey (Zurück-Taste)**

• Drücken: Zugriff auf Kontakte (vom Startbildschirm aus)

### 5 **Beenden-Taste**

- Drücken: Anruf beenden
- Lang drücken: Auflegen/ Abbruch des Wählvorgangs/ zurück zum Startbildschirm

### 6 **Navigationstaste**

- Zu den Menüs oben, unten, links oder rechts navigieren.
- Drücken Sie (vom Ruhebildschirm aus):
- Oben: Zugang nach **Nachrichten**
- Unten: Zugriff auf **Kamera**
- Rechts: Zugriff auf **Unterhaltung**(1)
- Links: Zugriff auf **Werkzeuge**

### **Taste** "5".

- Im Ruhebildschirm drücken: "5" eingeben
- Lang drücken: Ein/Ausschalten der Taschenlampe

### <sup>8</sup> **"\*" Taste**

- Im Ruhebildschirm:
- Drücken: Eingabe ..\*"
- Gedrückt halten: Bildschirm sperren
- Im Bearbeitungsmodus:
- Presse: Symbole einfügen

### 9 **"#" Taste**

- Im Ruhebildschirm:
- Drücken: "#" eingeben
- Gedrückt halten: Vibrationsmodus ein/aus
- Im Bearbeitungsmodus:
- Drücken: Eingabemethode ändern

Je nach dem, welches Gerät Sie gekauft haben.

### <span id="page-5-0"></span>**1.2 Erste Schritte**

### **1.2.1 Einrichten**

**Die hintere Abdeckung entfernen und den Akku installieren**

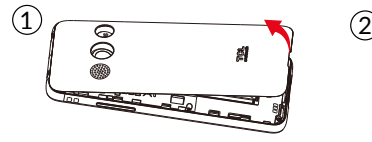

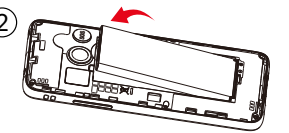

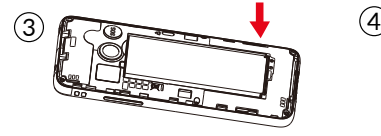

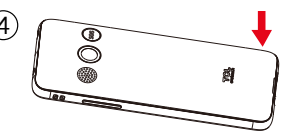

#### **SIM/Micro-SD-Karte einsetzen oder entnehmen**

Legen Sie die SIM-Karte so ein, dass der Chip nach unten zeigt, und schieben Sie sie in ihr Gehäuse. Vergewissern Sie sich, dass er richtig eingesetzt ist. Um die Karte zu entnehmen, drücken Sie darauf und ziehen sie heraus.

Schalten Sie das Telefon aus, bevor Sie die SIM/Micro-SD-Karte einsetzen oder entnehmen.

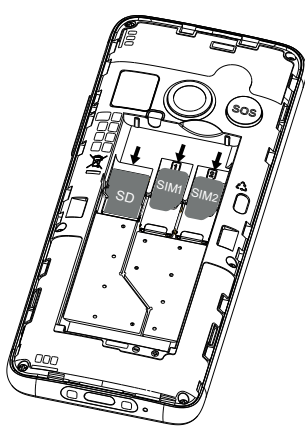

### **Akku laden**

Stecken Sie das Batterieladegerät in eine Netzsteckdose und schließen sie das Telefon an.

- Stecken Sie das Batterieladegerät nicht mit Gewalt in die Steckdose.
- Vergewissern Sie sich, dass die Batterie korrekt eingesetzt ist, bevor Sie das Ladegerät anschließen.
- Die Netzsteckdose soll sich nah am Telefon befinden und leicht zugänglich sein. Benutzen Sie kein Verlängerungskabel.

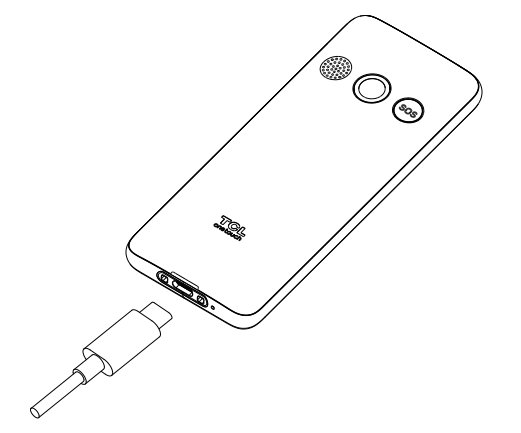

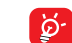

Um den Stromverbrauch und die Energieverschwendung zu reduzieren, wenn der Akku voll aufgeladen ist, ziehen Sie das Ladegerät aus der Steckdose; schalten Sie Bluetooth oder im Hintergrund laufende Anwendungen aus, wenn Sie das Gerät nicht benutzen; reduzieren Sie die Dauer der Hintergrundbeleuchtung, usw.

### **1.2.2 Telefon einschalten**

Um das Telefon einzuschalten, halten Sie die **Beenden-Taste** gedrückt, bis sich das Telefon einschaltet. Das Display leuchtet erst nach einigen Sekunden auf. Linke Softtaste drücken/lang drücken zum Entsperren des Telefons.

Auch wenn keine SIM-Karte eingelegt ist, kann das Telefon eingeschaltet werden, und einige Funktionen des Telefons können genutzt werden.

### **1.2.3 Telefon ausschalten**

Zum Ausschalten das Telefons halten Sie die **Beenden-Taste** gedrückt.

### <span id="page-7-0"></span>**1.3 Startbildschirm**

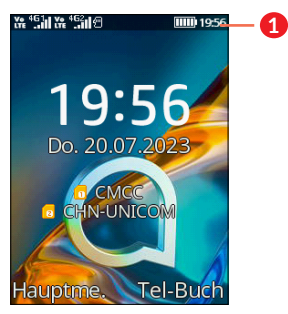

### **1 Statusleiste**

• Status-/Benachrichtigungsanzeige

### **1.4 App-Liste**

Drücken Sie die **Linke Soft-Taste** oder die **OK-Taste** auf dem Startbildschirm, um auf die App-Liste zuzugreifen.

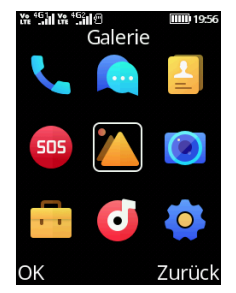

### **1.4.1 Statusleiste (1)**

Die Statusleiste erscheint am oberen Rand des Startbildschirms. Symbole zeigen den Status des Telefons an, und neue Benachrichtigungen erscheinen in der Statusleiste.

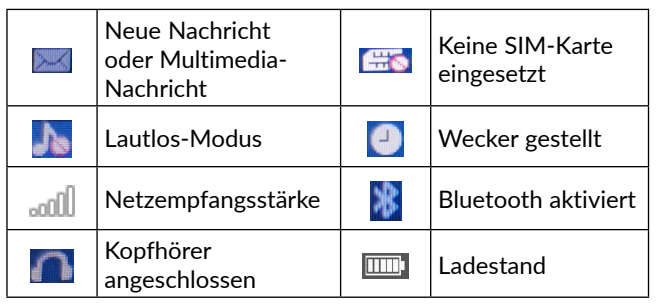

### **1.4.2 Startbildschirmhintergrund ändern**

- Drücken Sie auf dem Startbildschirm die Taste **OK-Taste**, wählen Sie die **Einstellungen** Symbol , und drücken Sie dann die **Navigationstaste** zur Auswahl **Display > Einstellungen für Hintergrundbilder.**
- Wählen Sie ein neues Bild aus **Statisches Hintergrundbild** oder **Weitere Bilder** und drücken Sie die **OK-Taste**. Nach dem Beenden erscheint das neue Bild auf Ihrem Startbildschirm.
- (1) Die Symbole und Abbildungen in diesem Handbuch dienen ausschließlich zu Informationszwecken.

# <span id="page-8-0"></span>**2 Anruf-Protokolle..............**

### **2.1 Anrufen**

Wählen Sie die gewünschte Nummer und drücken sie die **Anruf-Taste**, um den Anruf zu tätigen, oder drücken Sie die **rechte Softtaste**, um einen Kontakt aus **Kontakte** auszuwählen. Wählen sie mit der **Navigationstaste** den gewünschten Kontakt aus und drücken sie die **Anruf**-**Taste**. Fehleingaben korrigieren Sie mithilfe der **rechten Soft**-**Taste.** Um den Anruf zu beenden, drücken Sie die **Beenden-Taste**.

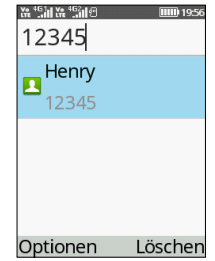

### **Internationaler Anruf**

Um ein internationales Gespräch zu führen, drücken Sie  $\overline{u}$  zweimal auf "+", geben dann die Ländervorwahl, gefolgt von der Telefonnummer ein und drücken die **Anruftaste**.

### **Notruf**

Falls Ihr Telefon sich in Reichweite eines Netzwerks befindet, wählen Sie die Notrufnummer und drücken die **Anruf-Taste**, um einen Notruf zu tätigen. Je nach Netzwerk und Land kann das auch ohne eine SIM-Karte und ohne das Eingeben eines SIM-PIN-Codes gemacht werden.

**2.2 Einen Anruf entgegennehmen oder ablehnen**

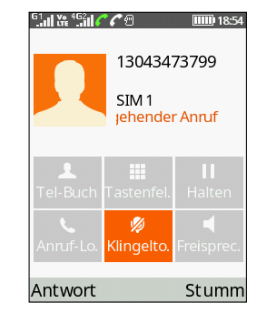

Bei eingehendem Anruf:

- Drücken Sie die **Linke Soft-Taste** oder die **Anruf-Taste** , um zu antworten.
- Drücken Sie die **Rechte Soft-Taste** oder **Beenden-Taste**, um abzulehnen.

### <span id="page-9-0"></span>**2.3 Zugriff auf Mailbox (1)**

- Drücken und halten Sie die  $\boxed{1}$ . Taste, um die Mailbox anzurufen.
- Folgen Sie den Eingabeaufforderungen, um Ihr Mailbox-Konto einzurichten.

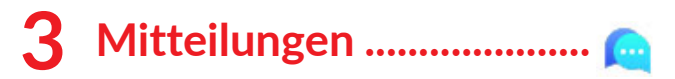

Verwenden Sie die Nachrichtenfunktion, um Textnachrichten (SMS/MMS) zu senden und zu empfangen.

### **3.1 Nachricht verfassen**

- Drücken Sie auf dem Startbildschirm die **OK-Taste** und wählen Sie **Nachrichten** > **Nachricht schreiben**.
- Geben Sie die Rufnummer des Empfängers in die **Adressleiste** ein oder drücken Sie die **OK-Taste** , um Empfänger aus den Kontakten hinzuzufügen.
- Drücken Sie die Navigationstaste nach unten, um den Text in die Nachrichtenleiste einzugeben.
- Wenn Sie fertig sind, drücken Sie die **Taste OK** oder die **linke Funktionstaste** und wählen Sie **Optionen** > **Senden** , um Ihre Nachrichten zu senden**.**
- (1) Wenden Sie sich an den Netzbetreiber, um die Verfügbarkeit dieses Dienstes zu überprüfen.

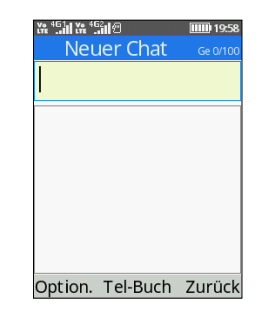

### **3.2 Senden einer Multimedia-Mitteilung**

Mit MMS können Sie Videoclips, Bilder, Fotos, Kontakte und Töne senden. Wählen Sie auf dem Nachrichtenbildschirm **Optionen** > **Hinzufügen** und wählen Sie den Anhang aus.

Eine SMS wird automatisch in MMS umgewandelt, wenn Mediendateien (Bild, Video, Audio etc.) angehängt werden.

### **3.3 Mitteilung eingeben**

Im Bearbeitungsmodus können Sie die Tastatur drücken, um die Eingabemethode zu ändern und auf die Nummern 1,2,3... zuzugreifen, oder die entsprechende Taste lange drücken, um die gewünschte Nummer zu erhalten.

 $17$  and  $18$ Sie können Text mithilfe der Text-Prognose eingeben oder "#" drücken, um die gewünschte Texteingabe festzulegen.

- Drücken Sie bei der herkömmlichen Texteingabe die entsprechende Nummerntaste 2 bis 9 so oft, bis der gewünschte Buchstabe angezeigt wird. Falls sich der nächste gewünschte Buchstabe auf derselben Taste wie der aktuelle Buchstabe befindet, drücken Sie die Taste so oft, bis der nächste Cursor angezeigt wird.
- Drücken Sie die  $\overline{H}$  Taste, um die Modi Abc/abc/ ABC/123 oder die Schreibsprache zu wählen.
- Um ein Interpunktionszeichen oder Sonderzeichen einzufügen, drücken sie die  $\overline{X}_{++}$  Taste.
- Wenn Sie zuvor eingegebene Buchstaben oder Symbole löschen möchten, drücken Sie **Rechte Softtaste**, um sie einzeln zu löschen.

#### **Einstellungen**

• SIM1/SIM2 Nachrichtenzentrale

Die Nummer Ihrer Nachrichten-Zentrale können Sie hier einsehen.

• Gültigkeit der Mitteilung

Sie können die Gültigkeitsdauer Ihrer Nachricht auf 1 Stunde, 6 Stunden, 24 Stunden, 72 Stunden, 1 Woche oder Maximal festlegen.

• Status-Bericht

Sie können wählen, ob Sie Status-Berichte aktivieren oder deaktivieren möchten.

• Antwort-Pfad

Markieren Sie das Kontrollkästchen, um den Antwort-Pfad zu aktivieren.

• Kodierungsmanagement

Sie können den Zeichencode als GSM-7-Bit-Codierung, UCS2-Codierung oder Auto einstellen.

• Gesendete Nachrichten speichern

Sie können wählen, ob die gesendeten Nachrichten gespeichert werden sollen oder nicht.

• Bevorzugter Speicher

Legen Sie den Pfad für den Speicherort Ihrer gespeicherten Nachrichten fest.

• SMS exportieren

Legen Sie den SMS-Pfad fest, aus dem Sie exportieren möchten.

• Automatische Unterschrift

Wählen Sie diese Option, um Ihre Nachrichten mit einer automatischen Unterschrift zu versehen.

• Unterschrift

Geben Sie Ihre Unterschrift ein.

<span id="page-11-0"></span>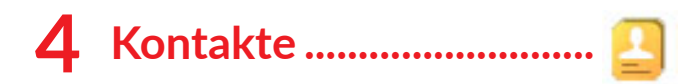

### **4.1 Kontakte anzeigen**

**Kontakte** ermöglicht einen schnellen, einfachen Zugriff auf die Kontakte, die Sie erreichen möchten.

Sie können dieses Menü auf eine der folgenden Arten aufrufen:

- im Startbildschirm die **OK-Taste** drücken und **Kontakte** wählen.
- im Startbildschirm die **Rechte Softtaste** drücken.

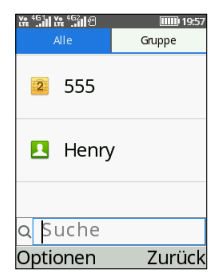

- Drücken Sie die linke Funktionstaste, um weitere Optionen aufzurufen.
- Drücken Sie die OK-Taste, um Kontaktdetails einzugeben.

• Drücken Sie die rechte Funktionstaste, um zur App-Liste oder zum Startbildschirm zurückzukehren.

### **4.2 Kontakt hinzufügen**

Wählen Sie auf dem Bildschirm Ihrer Kontaktliste **Optionen > Neu** um neue Kontakte mit detaillierten Informationen hinzuzufügen.

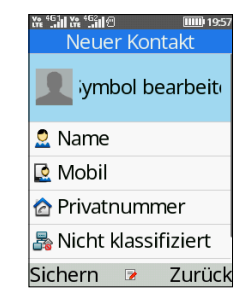

Wenn Sie fertig sind, drücken Sie die **Linke Softtaste**, zum speichern.

### <span id="page-12-0"></span>**4.3 Kontakte bearbeiten**

Wählen Sie einen Kontakt aus, drücken Sie die **OK -Taste** um auf **Details** zuzugreifen, wählen Sie **Optionen > Bearbeiten**, und drücken Sie die **OK-Taste**, um zu bearbeiten.

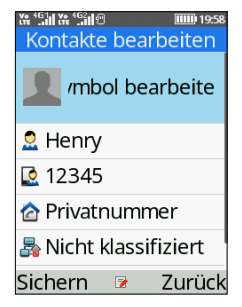

### **4.4 Löschen eines Kontakts**

Auf dem Bildschirm Ihrer Kontaktliste, drücken Sie die **linke Softtaste** um **Optionen** aufzurufen, wählen Sie **Löschen**, und drücken Sie die **OK -Taste**, um zu löschen.

### **4.5 Verfügbare Optionen**

In der Kontaktliste können Sie folgende Optionen wählen aufrufen:

#### **Neu**

Erstellen Sie einen neuen Kontakt auf Ihrem Telefon oder Ihrer SIM-Karte.

### **Nachricht verfassen**

Senden Sie eine SMS an einen Kontakt, den Sie aus **Kontakte** gewählt haben.

#### **Anruf**

Den ausgewählten Kontakt anrufen.

#### **Löschen**

Löschen Sie den von Ihnen ausgewählten Kontakt.

#### **Mehrere löschen**

Löschen Sie einen oder mehrere Kontakte auf einmal.

### **Einfuhr/Ausfuhr**

• Kontakte importieren

Importieren Sie Kontakte auf Ihr Telefon.

• Kontakte exportieren

Exportieren Sie Kontakte von Ihrem Telefon oder Ihrer SIM-Karte.

### **vCard senden**

Senden Sie einen Kontakt per SMS/MMS/Bluetooth, je nachdem, welches Gerät Sie erworben haben.

### <span id="page-13-0"></span>**Andere**

• Kurzwahl

Legen Sie einen oder mehrere Kurzwahlkontakte auf einmal fest.

• Speicherplatz

Überprüfen Sie den Speicherstatus Ihres Telefons und Ihrer SIM-Karte.

• Eigene Nummer

Legen Sie einen eigenen Namen und ein eigenes Handy fest.

<span id="page-13-1"></span>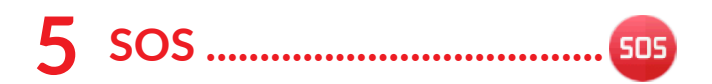

Drücken Sie auf dem Startbildschirm die **OK-Taste** und wählen Sie **SOS**.

Um die Kontakte festzulegen, an die der SOS-Ruf gerichtet werden soll, drücken Sie die Navigationstaste nach oben/unten und wählen Sie **Kontaktliste**.

Um die vordefinierte Nachricht zu bearbeiten, drücken Sie die Navigationstaste nach oben/unten und wählen Sie **Nachricht**.

Der SOS-Modus ist standardmäßig aktiviert. Um sicherzustellen, dass er eingeschaltet ist, drücken Sie die Navigationstaste nach oben/unten und wählen Sie **Aktivierung**, drücken Sie die **OK-Taste**, um das Kontrollkästchen zu aktivieren.

Bei plötzlicher Krankheit oder anderen Notfällen können Sie die **SOS-Taste** gedrückt halten, um einen Alarm auszulösen, automatisch Hilfsnachrichten zu versenden und die voreingestellten Notrufnummern zu wählen.

# <span id="page-14-0"></span>**6 Galerie ...............................**

In der Galerie können Sie all Ihre Fotos und Videos anzeigen. Zudem stehen Ihnen verschiedene Optionen zum Bearbeiten Ihrer Fotos und Videos zur Auswahl.

Um auf diese Funktion zuzugreifen, drücken Sie auf dem Startbildschirm **die OK-Taste** und wählen Sie **Galerie.**

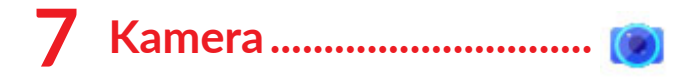

Ihr Mobiltelefon ist mit einer Kamera für Foto- und Videoaufnahmen ausgestattet.

### **7.1 Kamera**

Um auf diese Funktion zuzugreifen, drücken Sie auf dem Startbildschirm die **OK-Taste** und wählen Sie **Kamera**.

#### **Foto aufnehmen**

 $27$  28 Der Bildschirm dient als Sucher für die Kamera. Positionieren Sie das Objekt oder die Landschaft im Sucher, und drücken Sie die **OK-Taste**, um Bilder aufzunehmen, und drücken Sie die **linke Funktionstaste**, um zu speichern.

### **7.2 Video**

Ein Video aufnehmen

- Drücken Sie die **linke Funktionstaste**, wählen Sie **Mehr Optionen** > **DV-Modus**.
- Drücken Sie die **OK-Taste**, um ein Video aufzunehmen.
- Wenn Sie fertig sind, drücken Sie die **linke Funktionstaste**, sie wird automatisch gespeichert. Sie können die Datei anzeigen, indem Sie in der App-Liste auf **Galerie** drücken.

## **8 Werkzeuge ........................**

### **8.1 Wecker**

Das Mobiltelefon verfügt über einen integrierten Wecker mit Schlummerfunktion. Sie können bis zu drei Alarme mit unterschiedlichen Weckzeiten einstellen.

### **8.2 Uhr**

Die erste Uhr zeigt die Uhrzeit Ihres Standorts an, wenn Sie Ihre SIM-Karte einlegen. Sie können andere Städte auswählen, um die Zeit in deren Zeitzonen anzuzeigen.

### <span id="page-15-0"></span>**8.3 Taschenlampe**

Drücken Sie die **OK-Taste**, um die Taschenlampe Ihres Telefons ein- und auszuschalten, damit Sie immer eine zuverlässige Lichtquelle haben, wenn Sie sie brauchen.

### **8.4 Rechner**

Drücken Sie die entsprechende Soft-Taste "oben", ", unten", "links", "rechts" und "Mitte", um "+", "-", " $\times$ ", " $\div$ " und "=" auszuwählen.

### **8.5 Kalender**

Mit dem **Kalender** behalten Sie den Überblick über wichtige Besprechungen, Termine usw.

Um ein neues Ereignis zu erstellen, wählen Sie das Datum mit der Navigationstaste aus und drücken Sie dann die **OK-Taste**, geben Sie alle erforderlichen Informationen für dieses neue Ereignis ein und drücken Sie die **linke Funktionstaste** zum Speichern.

\*Dieses Gerät unterstützt maximal 20 Kalendereinträge.

### **8.6 Soundrekorder**

Diese Funktion ermöglicht das Aufnehmen von Audiodateien. Nach Abschluss des Vorgangs wird die Datei automatisch gespeichert.

### **8.7 Datei-Manager**

**Meine Dateien** verwaltet alle auf dem Telefon gespeicherten Dateien, sowohl auf der externen microSDTM -Karte als auch im internen Speicher.

### **8.8 Umrechner**

Konvertieren unterstützt Gewichts- und Längenumrechnung.

### **9 Unterhaltung (1).................**  $\mathbf{d}$

Dieses Menü bietet eine Vielzahl von Unterhaltungsoptionen, darunter **Musik, UKW-Radio, Facebook, Spiele** und **Opera Mini**, je nach dem von Ihnen gekauften Gerät.

Um auf dieses Menü zuzugreifen, drücken Sie auf dem Startbildschirm die **OK-Taste** und wählen Sie **Unterhaltung**

# **10 Einstellungen.................**

Um auf diese Funktion zuzugreifen, drücken Sie auf dem Startbildschirm die **OK-Taste** und wählen Sie

 $(1)$  Apps und Funktionen unterscheiden sich ie nach Variante.

<span id="page-16-0"></span>**Einstellungen**.

### **10.1 Profil**

Die **Profile** bieten eine Reihe von Einstellungen zur Anpassung an verschiedene Szenarien. Sie können den Tonmodus auf **Normal, Lautlos, Meeting, Innen** oder **Außen** einstellen.

### **10.2 Bluetooth**

Nach der Kopplung mit anderen Bluetooth unterstützenden Geräten können Sie Daten wie Video, Bilder und Audio innerhalb einer begrenzten Reichweite austauschen.

### **10.3 Telefoneinstellungen**

### • **Zeit & Datum**

Hier nehmen Sie Datum- und Zeiteinstellungen vor, einschließlich des 12/24Std-Formats und des Datumsformats (Jahr-Monat-Tag / Monat-Tag-Jahr / Tag-Monat-Jahr). Sie können die Zeitanzeige auch automatisch aktualisieren lassen, indem Sie **Telefoneinstellungen** > **Zeiteinstellungen aktualisieren** > **Zeit automatisch aktualisieren** wählen.

### • **Spracheinstellungen**

Sie können verschiedene sprachbezogene Optionen anpassen, z. B. die Anzeigesprache und die Schreibsprache.

Bitte beachten Sie, dass die Verfügbarkeit bestimmter Sprachen und Funktionen je nach Gerätemodell und Softwareversion variieren kann.

#### • **Verknüpfungseinstellungen**

Im Menü **Verknüpfungseinstellungen** können Sie die Verknüpfungen für den schnellen Zugriff auf verschiedene Funktionen auf Ihrem Gerät anpassen, z. B. Kontakte, Nachrichten, Kamera usw.

#### • **Automatisch ein-/ausschalten**

In diesem Menü können Sie die gewünschte Uhrzeit und die Tage für die automatische Ein- und Ausschaltfunktion einstellen.

#### • **Energiemanagement**

In diesem Menü können Sie den Batteriestand anzeigen.

#### • **Browser-Auswahl (1)**

In diesem Menü können Sie Ihren bevorzugten Webbrowser für das Surfen im Internet auf Ihrem Gerät auswählen.

#### • **Auf Werkseinstellungen zurücksetzen**

Mit dieser Funktion können Sie Ihr Gerät auf den ursprünglichen Werkszustand zurücksetzen. Bevor Sie den Wiederherstellungsprozess einleiten, ist es

Je nach dem, welches Gerät Sie gekauft haben.

<span id="page-17-0"></span>wichtig zu beachten, dass alle Daten und persönlichen Einstellungen dauerhaft gelöscht werden. Es wird dringend empfohlen, alle wichtigen Dateien, Kontakte oder Daten zu sichern, bevor Sie fortfahren. Geben Sie das Standardpasswort 1234 ein, um die Wiederherstellung zu bestätigen, und starten Sie neu.

### **10.4 Anzeige**

In diesem Menü können Sie Animationseffekte, Hintergrundbilder, automatische Sperre usw. einstellen. Diese Funktionen und Einstellungen tragen dazu bei, Ihr Anzeigeerlebnis zu verbessern und ermöglichen es Ihnen, Ihr Gerät nach Ihren Vorlieben und Bedürfnissen zu personalisieren und zu optimieren.

### **10.5 Anzeigemodus**

Sie haben die Wahl zwischen zwei Anzeigemodi: **Supersymbolmodus** und **3\*3-Modus**. Im Supersymbolmodus wird jede Option mit großen und auffälligen Symbolen dargestellt, während im 3\*3-Modus die Menüoptionen in einem herkömmlichen Rasterlayout mit kleineren Symbolen und begleitenden Textbeschreibungen angeordnet sind.

### **10.6 Sicherheit**

Sie können Ihr Telefon schützen, indem Sie die PIN und das Passwort aktivieren und ändern. Die anfängliche PIN lautet 1234 oder 0000.

Mit dieser Funktion können Sie Ihr Telefon auch sperren, indem Sie die PIN2 für die feste Rufnummer aktivieren.

### • **PIN**

Der Schutz-Code der SIM-Karte wird bei jedem Einschalten des Telefons angefragt.

#### • **PIN2 ändern**

Für bestimmte Funktionen der SIM-Karte (FDN) wird ein Schutz-Code abgefragt, wenn Sie versuchen, auf die Karte zuzugreifen, nachdem der Code aktiviert ist. Aktualisieren Sie es mit einem neuen Code (zwischen 4 und 8 Zeichen).

### • **Telefon gesperrt**

Bei jedem Einschalten des Telefons wird ein Entsperrcode angefordert.

### • **Das Telefon-Passwort ändern**

Ändern Sie das Passwort des Telefons (das erste ist 1234).

#### <span id="page-18-0"></span>• **Datenschutz**

Mit ihm können Anwendungen gesperrt werden. Geben Sie das Passwort ein (das ursprüngliche ist 1234) und markieren Sie das Kontrollkästchen, um die Sperre für Anrufprotokolle, Nachrichten, Kamera, Kontakte, Eigene Dateien, Kalender usw. zu aktivieren.

#### • **Bildschirm mit der Beenden-Taste sperren**

Sobald diese Funktion aktiviert ist, wird der Bildschirm durch Drücken der Ende-Taste sofort gesperrt. Mit dieser Funktion können Sie Ihr Gerät mit nur einem Druck auf die Beenden-Taste schnell sichern.

#### • **Feste Wählnummer**

Dadurch kann das Telefon gesperrt werden, so dass nur bestimmte Nummern oder Nummern mit bestimmten Vorwahlen gewählt werden können. Um diese Funktion zu aktivieren, ist ein PIN2-Code erforderlich.

### **10.7 Anrufeinstellungen**

#### **• Dual-SIM**

Mit der Dual-SIM-Funktionalität haben Sie die Flexibilität, zwei Telefonnummern auf einem einzigen Gerät zu verwalten.

### **• Rufumleitung**

Sie können den Status der Anrufweiterleitung zur Voicemail oder zu einer bestimmten Nummer aktivieren, abbrechen oder überprüfen.

#### **• Anklopfen**

Aktivieren/Deaktivieren Sie die Benachrichtigung über einen zweiten eingehenden Anruf durch einen Signalton. Sie können auch den Status wartender Anrufe überprüfen.

#### **• Anruf gesperrt**

Mit dieser Funktion können Sie bestimmte Arten von Anrufen auf Ihrem Gerät einschränken. Wenn Sie die Anrufsperre aktivieren, können Sie eingehende und ausgehende Anrufe kontrollieren, um die Privatsphäre und Sicherheit zu gewährleisten und unerwünschte Störungen zu vermeiden.

#### **• ID verbergen**

Mit ID verbergen können Sie Ihre Identität bei der Interaktion mit anderen gezielt verbergen oder maskieren, um Ihre Anonymität zu wahren und Ihre sensiblen Daten zu schützen.

#### **• Andere**

Das Menü **Andere** bietet praktische Funktionen wie **Anrufzeit-Minuten-Erinnerung, automatische Wahlwiederholung, Vibration bei Verbindung** und <span id="page-19-0"></span>**Antwort-SMS nach Ablehnung.**

### **10.8 Verbindungen**

In diesem Menü können Sie **Netzwerkkonto, Datenroaming, Netzwerkauswahl** usw. einstellen.

### **10.9 STK**

Das **STK**-Menü (SIM Toolkit) bietet bequeme SIM-Karten-Verwaltungsfunktionen wie SIM-Kartendienste, SIM-Anwendungen.

### **10.10 SOS**

Ausführliche Informationen finden Sie unter **["5 SOS".](#page-13-1)**

### **10.11 Anruffilter**

Übernehmen Sie die Kontrolle über Ihre Anrufe mit **Anruffilter**, blockieren Sie unerwünschte Anrufe und erstellen Sie individuelle Schwarze Listen.

### **10.12 Hersteller- und Geräteinformation**

Zeigen Sie Informationen zu Ihrem Telefon an, etwa **Produktmodell, Herstellername, IMEI, CU-Referenz** etc.

### **10.13 Über**

Sie können die Datenschutz- und Nutzungsbedingungen unter diesem Menüpunkt einsehen.

## **11 Fehlerbehebung..................**

Vor der Kontaktaufnahme mit dem Kundendienst sollten sie Folgendes überprüfen:

- Laden Sie den Akku vollständig, um einen optimalen Betrieb zu ermöglichen.
- Vermeiden Sie das Speichern großer Datenmengen auf dem Telefon, da dies die Leistung beeinträchtigen kann.

Mögliche Ursachen für folgende Fehlermeldungen:

#### **Mein Telefon lässt sich nicht einschalten oder reagiert nicht**

- Prüfen Sie die Akkukontakte, entfernen Sie den Akku, setzen Sie ihn wieder ein und schalten Sie dann das Telefon ein.
- Überprüfen Sie die Batterie-Kapazität und laden Sie sie wenigstens 20 Minuten auf.

### **Mein Telefon reagiert seit mehreren Minuten nicht**

• Starten Sie das Telefon neu durch Drücken und Halten der **Beenden-Taste**.

• Nehmen Sie den Akku heraus, setzen ihn wieder ein und starten das Telefon dann neu.

### **Mein Telefon schaltet sich selbst aus**

- Überprüfen Sie, ob Ihr Telefon gesperrt ist, wenn es nicht benutzt wird, und stellen Sie sicher, dass Sie Ihr Telefon nicht versehentlich ausschalten, wenn Sie es mit der **Beenden-Taste** sperren wollen.
- Prüfen Sie die Akkuladeanzeige.

#### **Mein Telefon wird nicht ordnungsgemäß geladen**

- Stellen Sie sicher, dass Sie einen **TCL**-Akku und das mitgelieferte Ladegerät verwenden.
- Vergewissern Sie sich, dass der Akku richtig eingelegt ist. Der Akku muss eingesetzt sein, bevor Sie das Ladegerät anschließen.
- Der Akku darf nicht vollständig entladen werden. Falls der Akku längere Zeit entladen ist dauert es etwa 20 Minuten, bis das Akkuladesymbol auf dem Display angezeigt wird.
- Der Ladevorgang muss unter normalen Bedingungen (0 °C bis +40 °C) durchgeführt werden.
- Prüfen Sie im Ausland, ob die Eingangsspannung kompatibel ist.

#### **Mein Telefon kann keine Netzverbindung herstellen oder "Kein Dienst" wird angezeigt**

• Versuchen Sie an einem anderen Standort, eine Verbindung herzustellen.

- Prüfen Sie die Netzabdeckung beim Betreiber.
- Prüfen Sie beim Betreiber, ob die SIM-Karte aktiv ist.
- Wählen Sie verfügbare Netze manuell aus.
- Stellen Sie zu einem späteren Zeitpunkt eine Verbindung her, falls das Netz überlastet ist.

#### **Mein Telefon kann keine Internetverbindung herstellen**

- Der Internetzugangsdienst der SIM-Karte muss verfügbar sein.
- Überprüfen Sie die Einstellungen der Internetverbindung des Telefons.
- Sie müssen sich an einem Ort mit Netzabdeckung befinden.
- Versuchen Sie, die Verbindung zu einem späteren Zeitpunkt oder an einem anderen Ort herzustellen.

#### **Ungültige SIM-Karte**

- Die SIM-Karte muss korrekt eingelegt sein.
- Der Chip auf der SIM-Karte darf nicht beschädigt oder verkratzt sein.
- Der Dienst der SIM-Karte muss verfügbar sein.

### **Ausgehende Anrufe können nicht getätigt werden**

- Vergewissern Sie sich, dass Sie eine gültige Nummer gewählt und die **Anruftaste** gedrückt haben.
- Prüfen Sie bei internationalen Anrufen die Landesund Ortsvorwahl.
- Das Telefon muss mit einem verfügbaren Netz verbunden sein und das Netz darf nicht überlastet sein.
- Prüfen Sie den Vertragsstatus beim Betreiber (Guthaben, SIM-Karte gültig usw.).
- Stellen Sie sicher, dass Sie abgehende Anrufe nicht gesperrt haben.
- Stellen Sie sicher, dass sich Ihr Telefon nicht im Flugmodus befindet.

#### **Eingehende Anrufe können nicht empfangen werden**

- Stellen Sie sicher, dass das Telefon eingeschaltet und an ein Netzwerk angeschlossen ist (prüfen Sie, ob das Netzwerk überlastet oder nicht verfügbar ist).
- Prüfen Sie den Vertragsstatus beim Betreiber (Guthaben, SIM-Karte gültig usw.).
- Stellen Sie sicher, dass eingehende Anrufe nicht weitergeleitet werden.
- Stellen Sie sicher, dass Sie bestimmte Anrufe nicht gesperrt haben.
- Stellen Sie sicher, dass sich Ihr Telefon nicht im Flugmodus befindet.

#### **Name oder Nummer des Anrufers erscheint nicht, wenn ein Anruf empfangen wird**

- Überprüfen Sie, ob Ihr Vertrag diesen Dienst umfasst.
- Der Anrufer hat Name oder Nummer verborgen.

### **Ich kann meine Kontakte nicht finden**

- Stellen Sie sicher, dass die SIM-Karte nicht beschädigt ist.
- Stellen Sie sicher, dass die SIM-Karte ordnungsgemäß eingesetzt ist.
- Importieren Sie alle auf der SIM-Karte gespeicherten Kontakte auf das Telefon.

### **Die Tonqualität der Anrufe ist schlecht**

- Sie können während eines Telefonats die Lautstärke anpassen, indem Sie die Lautstärketaste **Aufwärts/ Abwärts** drücken.
- Prüfen Sie die Signalstärke des Netzes .
- Stellen Sie sicher, dass Mikrofon, Anschluss und Lautsprecher des Telefons sauber sind.

#### **Ich kann die in der Bedienungsanleitung beschriebenen Funktionen nicht verwenden**

- Prüfen Sie beim Betreiber, ob Ihr Vertrag diesen Dienst umfasst.
- Stellen Sie sicher, dass für diese Funktion kein **TCL**-Zubehör erforderlich ist.

#### **Wenn ich in meinen Kontakten eine Nummer auswähle, kann die Nummer nicht gewählt werden**

- Prüfen Sie, ob die Nummer korrekt eingegeben wurde.
- Stellen Sie bei Auslandsanrufen sicher, dass Sie die Landesvorwahl eingegeben haben.

### **Ich kann meinen Kontakten keinen neuen Kontakt hinzufügen**

• Stellen Sie sicher, dass der Kontaktspeicher der SIM-Karte nicht voll ist. Löschen Sie Kontakte oder speichern Sie die Kontakte auf dem Telefon.

#### **Meine Anrufer können keine Nachrichten auf meiner Mailbox hinterlassen**

• Wenden Sie sich an den Netzbetreiber, um die Verfügbarkeit dieses Dienstes zu überprüfen.

#### **Ich kann nicht auf meine Mailbox zugreifen**

- Vergewissern Sie sich, dass die Mailbox-Nummer Ihres Betreibers korrekt eingegeben ist.
- Versuchen Sie es später, falls das Netz überlastet ist.

#### **SIM-Karte durch PIN gesperrt**

• Wenden Sie sich an den Netzbetreiber, um den PUK (Personal Unblocking Key) zu erhalten.

#### **Das Telefon kann von anderen per Bluetooth nicht erkannt werden**

- Stellen Sie sicher, dass Bluetooth aktiviert und Ihr Telefon für andere sichtbar ist.
- Stellen Sie sicher, dass sich beide Geräte innerhalb der Bluetooth-Reichweite befinden.

### **Wie kann ich Daten zwischen meinem Handy und dem PC übertragen?**

• Wenn Sie Daten zwischen einer Speicherkarte/ SD-Karte und Ihrem PC übertragen möchten, schließen Sie Ihr Handy über das Benutzerdatenkabel an den PC an und wählen Sie "SD-Karte" auf Ihrem Handy. Sie können dann Daten zwischen den beiden Geräten übertragen.

## <span id="page-23-0"></span>**12 Technische Daten...............**

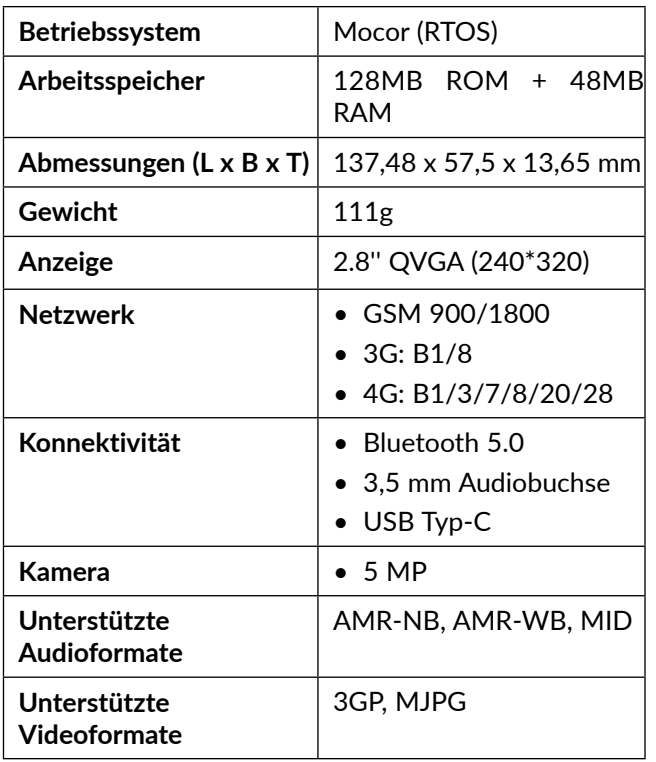

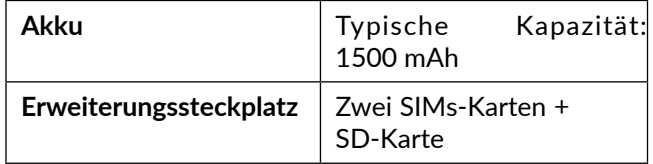

**Hinweis:** Technische Daten können ohne vorherige Ankündigung geändert werden.

## **13 Zubehör................................**

Standardzubehör

- Akku
- Ladegerät
- Bedienungsanleitung
- Klare LCD-Folie

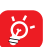

- Das Zubehör ist länderabhängig.
- Verwenden Sie nur die TCL-Akkus, -Ladegeräte und -Zubehörteile, die im Lieferumfang Ihres Geräts enthalten sind.

## <span id="page-24-0"></span>**14 Lizenzen................................**

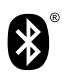

Die Bluetooth-Wortmarke und -Logos sind Eigentum der Bluetooth SIG, Inc. und jegliche Verwendung der Marken durch TCL Communication Ltd. und seine Geschäftspartner ist lizenziert. Andere Marken und Markennamen sind Eigentum ihrer jeweiligen Besitzer.

**TCL T312D Bluetooth Deklaration ID D049911**